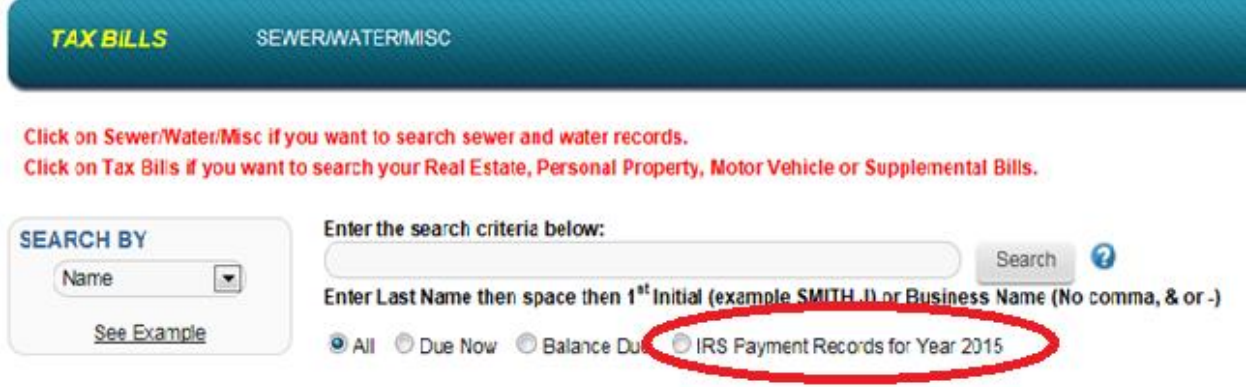

## **Income Tax Information is now easier to use!!!**

**Type in your last name space first initial (example: Doe J), click on "IRS Payment Records for Year" (shown above), and then click Search. Once your tax bills appear, click on the IRS box (shown below) and the corresponding boxes for the bills that you want to view how much you paid.**

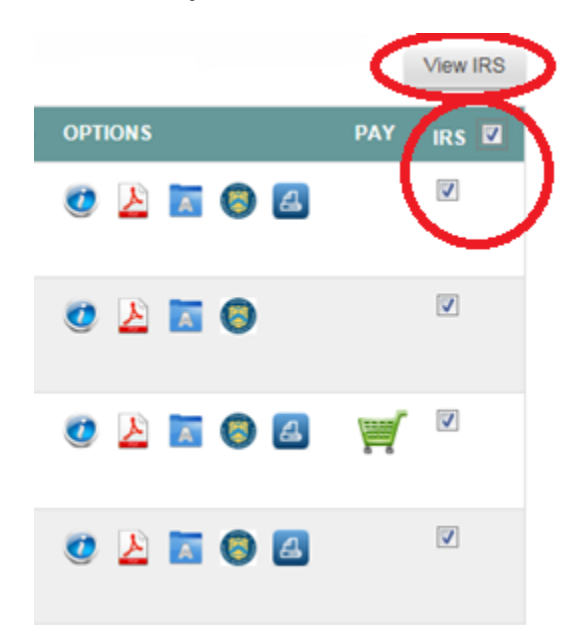

**Once you click "View IRS, " what you paid for that Income Tax Year will be shown. You can print the page by going to File, Print on your internet browser.** 

**Please call the Tax Office at 860-779-3411, option 5, if you have any questions!**